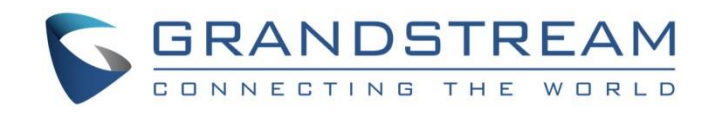

# Grandstream Networks, Inc.

WP820 Enterprise Portable Wi-Fi Phone

# **XML Based Downloadable Phonebook Guide**

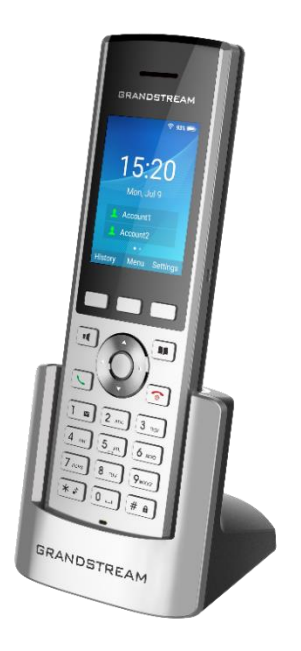

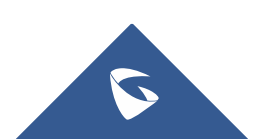

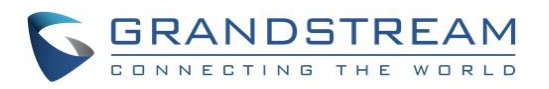

# **Table of Contents**

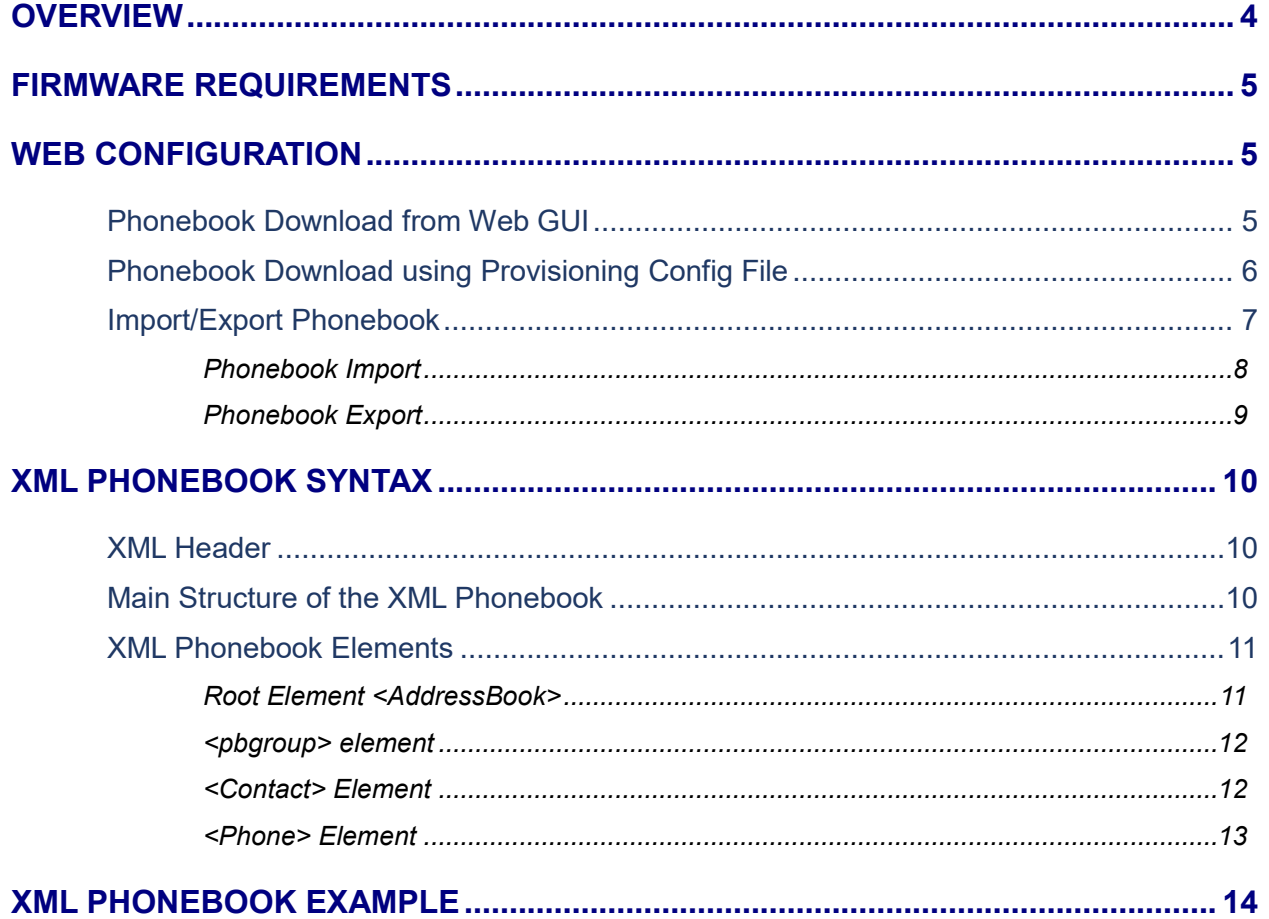

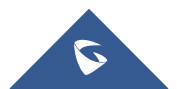

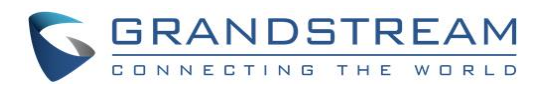

# **Table of Figures**

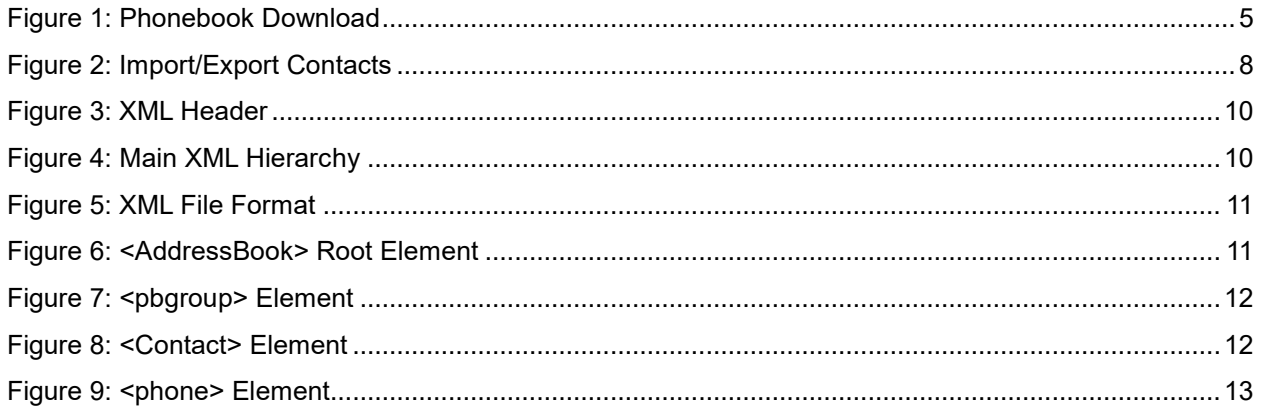

## **Table of Tables**

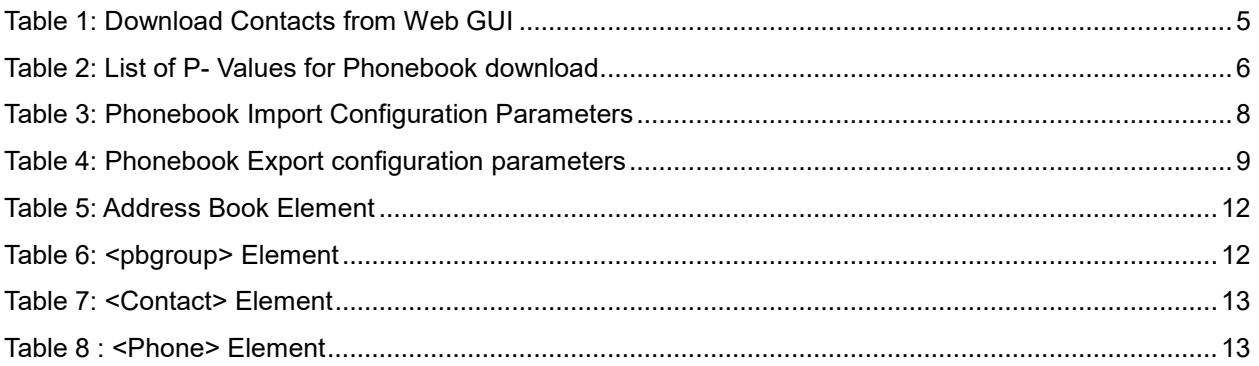

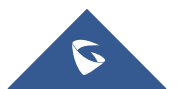

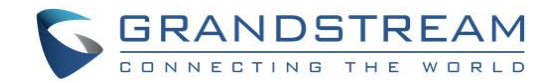

### <span id="page-3-0"></span>**OVERVIEW**

The WP820 supports a phone book that can hold up to 1000 records. Entering 1000 phone book records through the phone keypad is a time-consuming and error-prone task. The WP820 supports an XML-based downloadable phone book that could be easily shared and maintained remotely via its built-in web interface. In addition, the WP820 supports importing and exporting of both XML and vCard formats.

For efficient deployment and management, XML phonebook files can be stored on a web server for mobile phone downloads. This allow organizations to have a centralized directory server, and all phones in the organization can periodically synchronize the phone book from the server.

A sample XML phone book file is provided at the end of this article. Users can reference the sample XML file to create a phone book for uploading to the device.

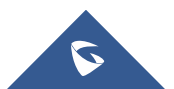

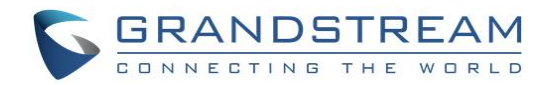

### <span id="page-4-0"></span>**FIRMWARE REQUIREMENTS**

Before using the XML phone book on WP820, please make sure the firmware on the device is upgrade to the latest version. Please refer to the following link for firmware upgrading information: Link:<http://www.grandstream.com/support/firmware>

### <span id="page-4-1"></span>**WEB CONFIGURATION**

### <span id="page-4-2"></span>**Phonebook Download from Web GUI**

XML phone book can be set up on the web UI under Applications->Contacts->Download Contacts. After configuring the above configuration items, click "Save" and then click "Download" to start downloading the phone book file.

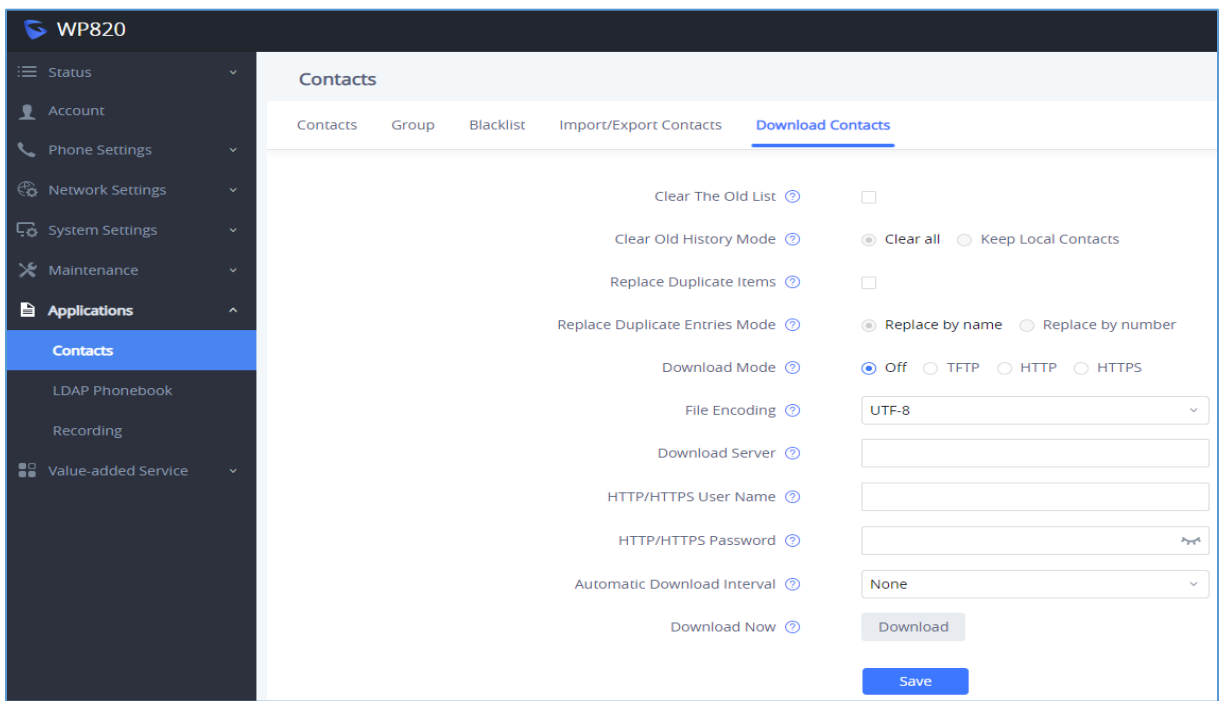

### **Figure 1: Phonebook Download**

**Table 1: Download Contacts from Web GUI**

<span id="page-4-3"></span>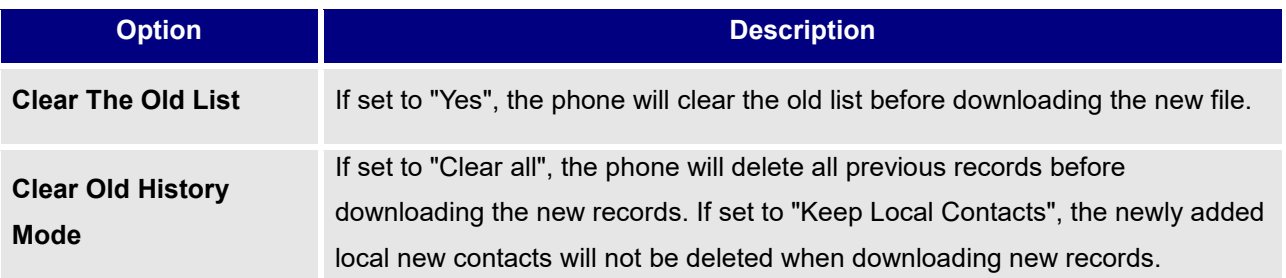

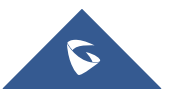

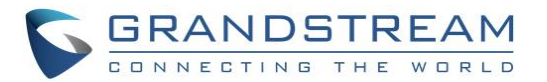

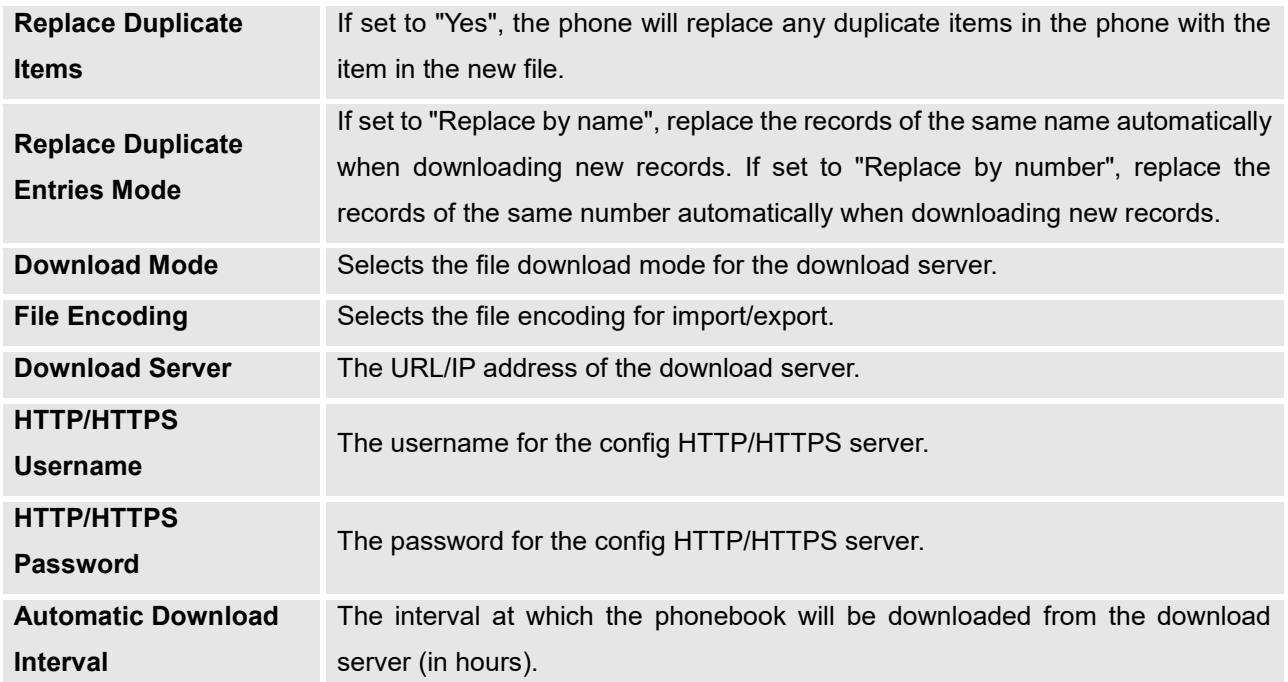

### <span id="page-5-0"></span>**Phonebook Download using Provisioning Config File**

When Users can also use the configuration file to set up the above XML phone book download option for the phone. In this case, the phone may require a reboot before the configuration takes effect. The corresponding p-values are listed in the table below:

<span id="page-5-1"></span>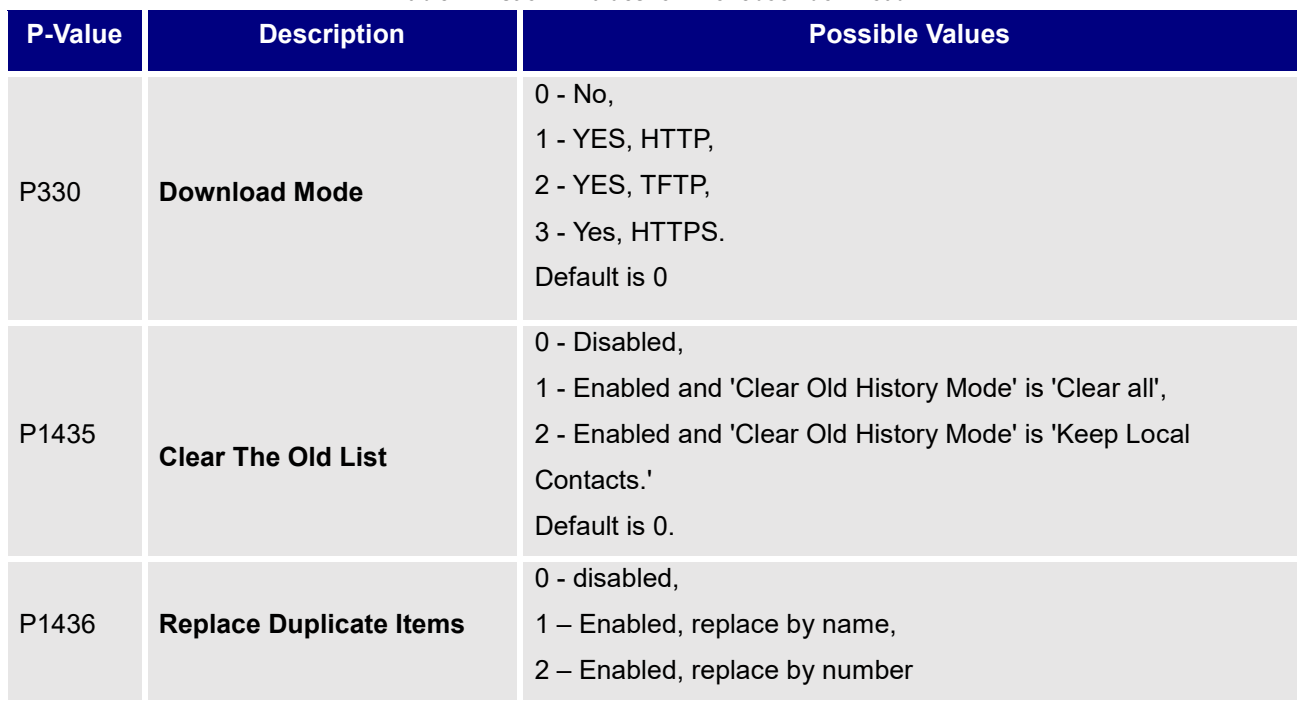

#### **Table 2: List of P- Values for Phonebook download**

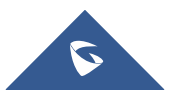

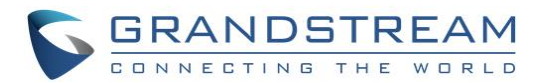

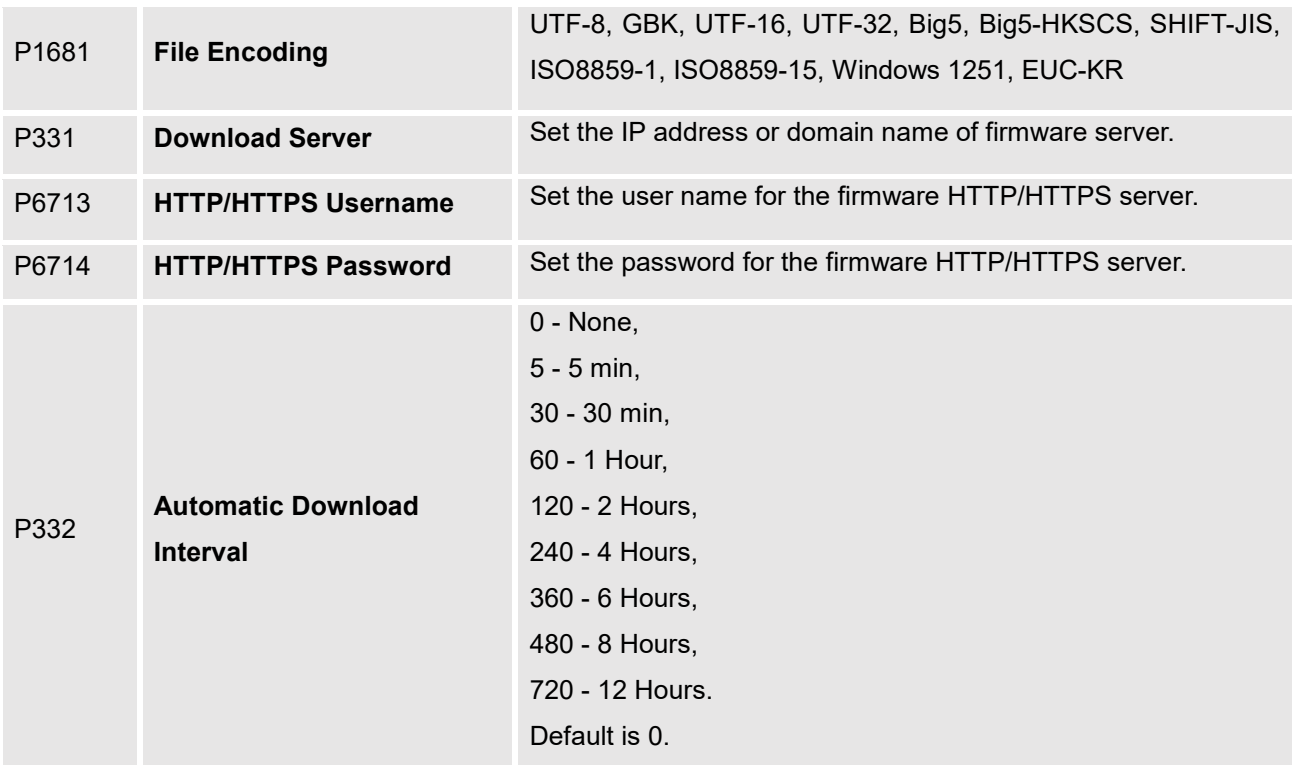

The phone will use the P-value in the config file to set the corresponding web parameters. It will attempt to download the phone book XML file located in the download server path and following the configured interval. If the time interval is not set to 0, the device will check the phone book periodically.

### <span id="page-6-0"></span>**Import/Export Phonebook**

In addition to downloading phone book files from a remote server, users can also import or export phone book files from the web UI. WP820 supports file import and export in two formats: vCard and XML. This function can be found on the web UI under **Applications** → **Contact** → **Import/Export Contacts:**

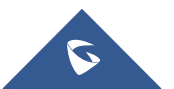

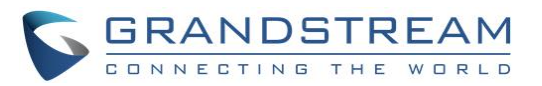

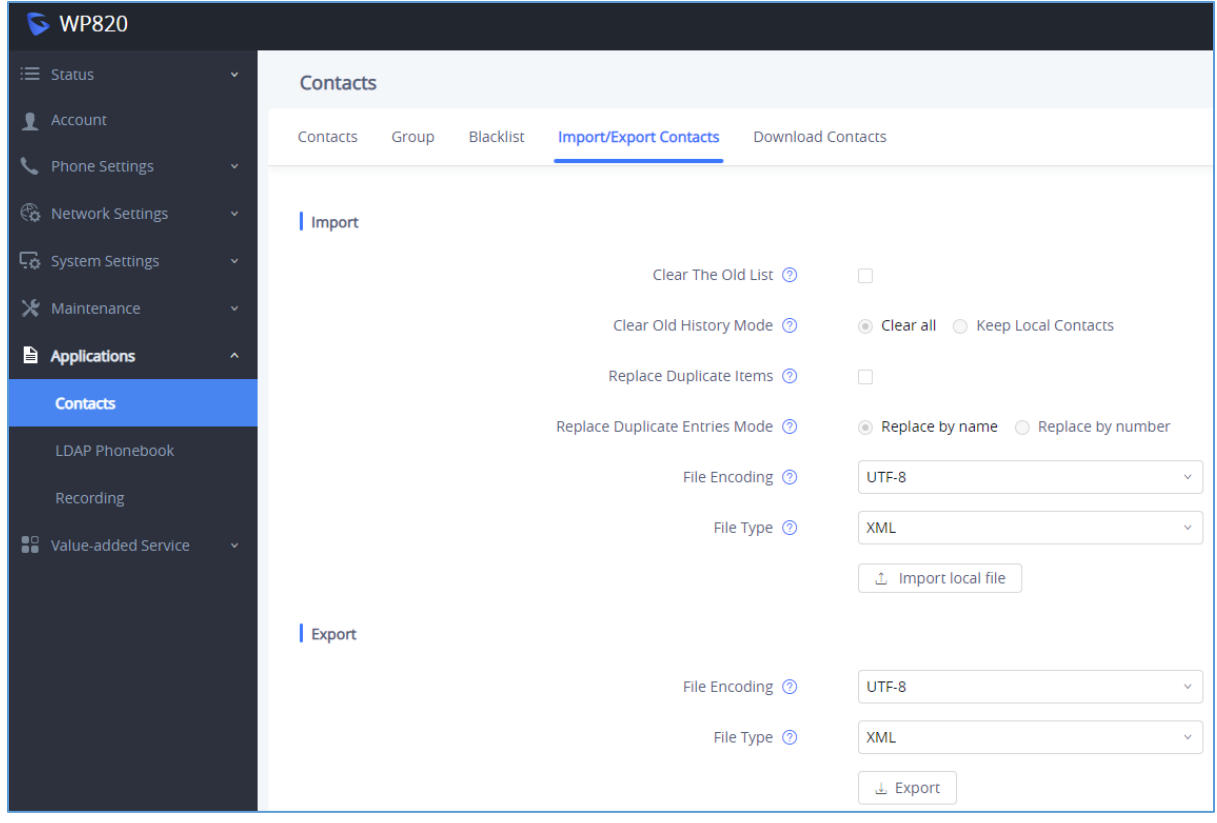

#### **Figure 2: Import/Export Contacts**

### <span id="page-7-1"></span><span id="page-7-0"></span>**Phonebook Import**

<span id="page-7-2"></span>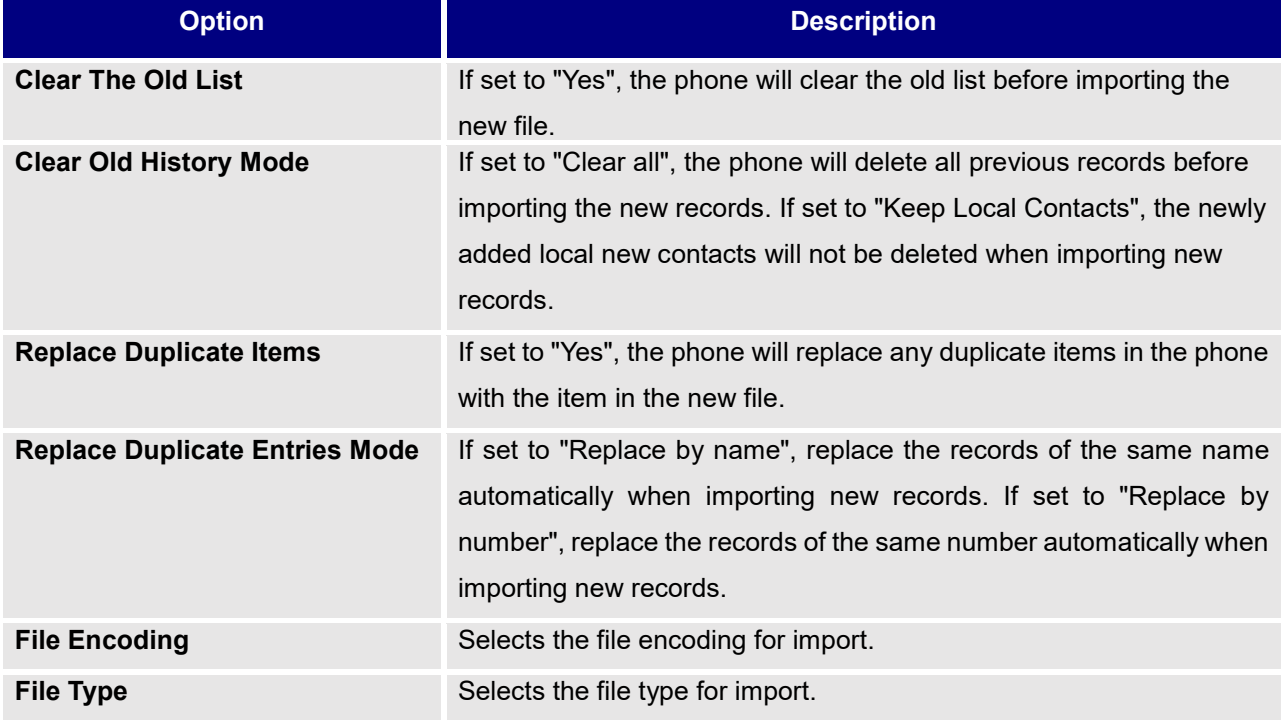

#### **Table 3: Phonebook Import Configuration Parameters**

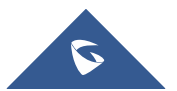

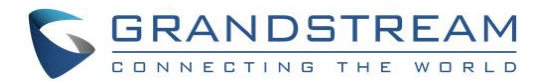

After making the desired selections, click "Import local file" and a prompt will display to choose the file to import. Make sure the file to be imported matches the specified file encoding and file type.

### <span id="page-8-0"></span>**Phonebook Export**

#### **Table 4: Phonebook Export configuration parameters**

<span id="page-8-1"></span>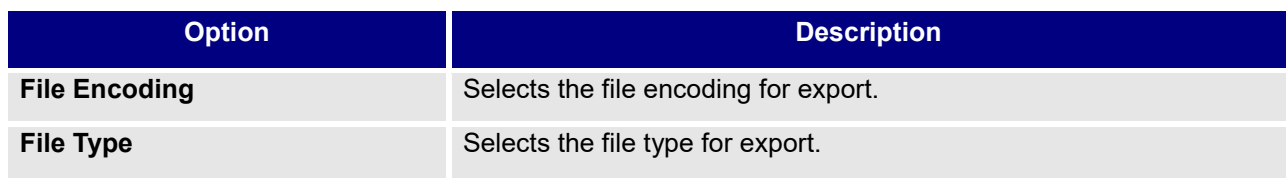

After making the desired selections, click "Export" and a prompt will display to export the phone book.

# **Notes:**

- 1. When the imported file exceeds the number of supported contacts (1000), the import will fail and display a corresponding warning prompt.
- 2. When there is a field that is not supported by WP820 in the imported file, the file can be successfully imported, but the field will not be displayed on the phone.
- 3. The ringtone setting in "Contacts" has a higher priority than the "Group" ringtone setting.
- 4. Currently, the fields supported by the WP820 address book contacts are:

First name, last name, work phone, home phone, mobile phone, group (does not support export), ringtone (does not support export), outgoing account, address, company, title, department, position. Unsupported field cannot be displayed after the supported fields are imported, but the contacts can still be imported successfully.

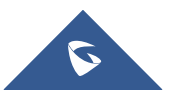

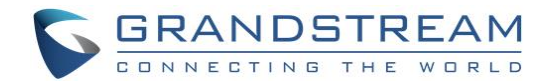

### <span id="page-9-0"></span>**XML PHONEBOOK SYNTAX**

### <span id="page-9-1"></span>**XML Header**

In the first line of the XML document, you can set the following headings to XML declarations. It defines the XML version and encoding. For WP820, UTF-8, GBK, UTF-16, UTF-32, Big5, Big5-HKSCS, SHIFT-JIS, ISO8859-1, ISO8859-15 Windows 1251, EUC-KR can be correctly displayed as an encoding method.

Example:

```
<?xml version="1.0" encoding="UTF-8"?>
```
**Figure 3: XML Header**

### <span id="page-9-3"></span><span id="page-9-2"></span>**Main Structure of the XML Phonebook**

An XML phone book example for WP820 can be found in the last section of this document. The main structure is represented as below:

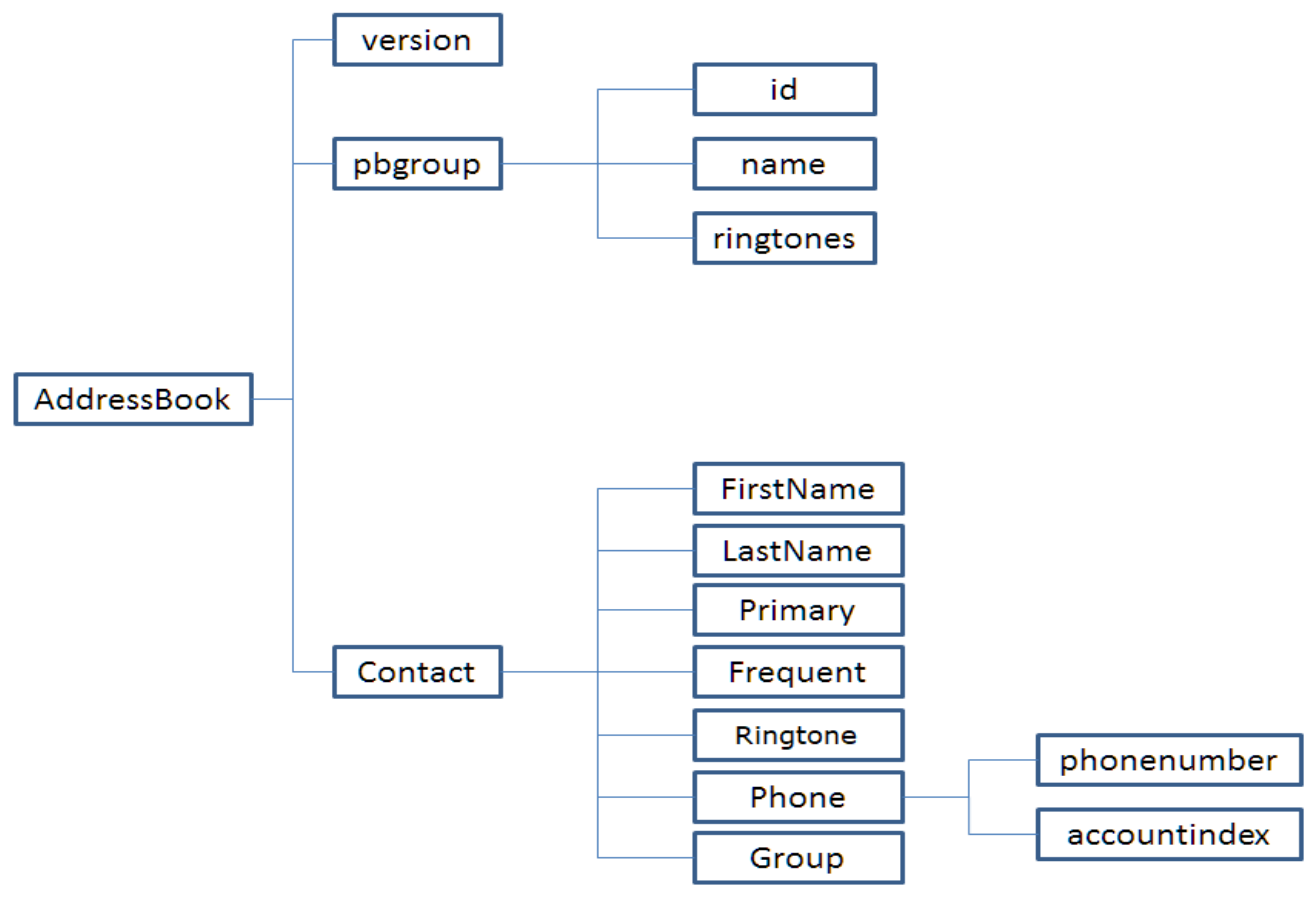

**Figure 4: Main XML Hierarchy**

<span id="page-9-4"></span>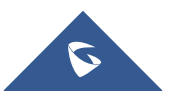

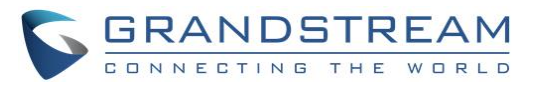

```
<AddressBook>
    <version>Enter version number here. Usually 1</version>
    <pbgroup>
        <id>Enter group id here</id>
        <name>Enter group name here</name>
        <ringtones>Enter ring tone URL for the group</ringtones>
    </pbgroup>
    <pbgroup>
        <!-- Enter another group information here, same format as above -->
    </pbgroup>
    <Contact>
        <FirstName>Enter first name here</FirstName>
        <LastName>Enter last name here</LastName>
        <Phone type="Specify phone type here">
            <phonenumber>Enter phone number here</phonenumber>
            <accountindex>Enter account index here</accountindex>
        </Phone>
        <Mail type="Specify phone type here">Enter Email address here</Mail>
        <Group>Enter group ID here</Group>
    </Contact>
    <Contact>
             <!-- Enter another contact information here, same format as above -->
    </Contact>
</AddressBook>
```
**Figure 5: XML File Format**

### <span id="page-10-2"></span><span id="page-10-0"></span>**XML Phonebook Elements**

This section describes details of the XML element used in WP820 XML phone book file. Please note that the element name is case-sensitive when being used in XML document.

### <span id="page-10-1"></span>**Root Element <AddressBook>**

<AddressBook> is the root element of an XML document. This element is mandatory.

```
<AddressBook>
    <!-- Enter phone book information here -->
</AddressBook>
```
#### **Figure 6: <AddressBook> Root Element**

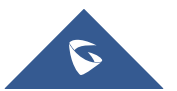

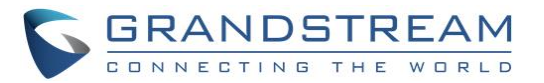

#### **Table 5: Address Book Element**

<span id="page-11-4"></span>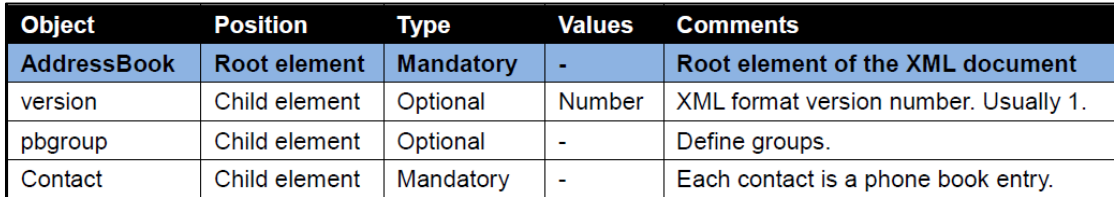

### <span id="page-11-0"></span>**<pbgroup> element**

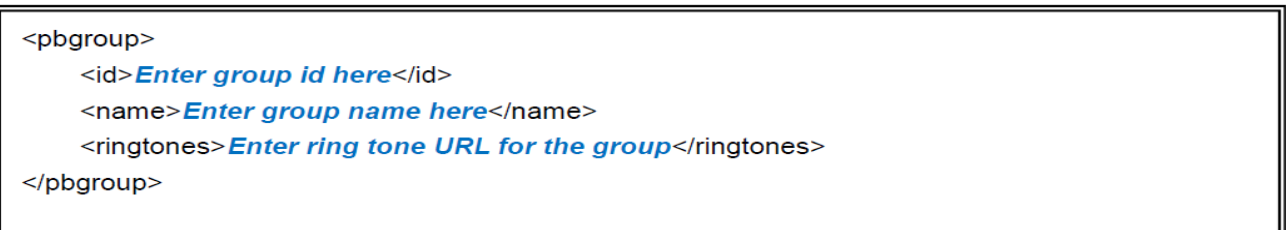

### <span id="page-11-2"></span>Figure 7: < pbgroup> Element

#### **Table 6: <pbgroup> Element**

<span id="page-11-5"></span>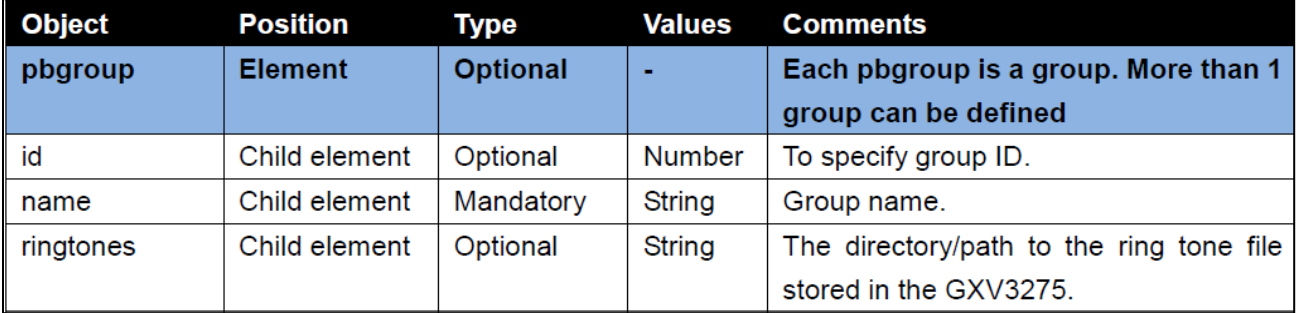

### <span id="page-11-1"></span>**<Contact> Element**

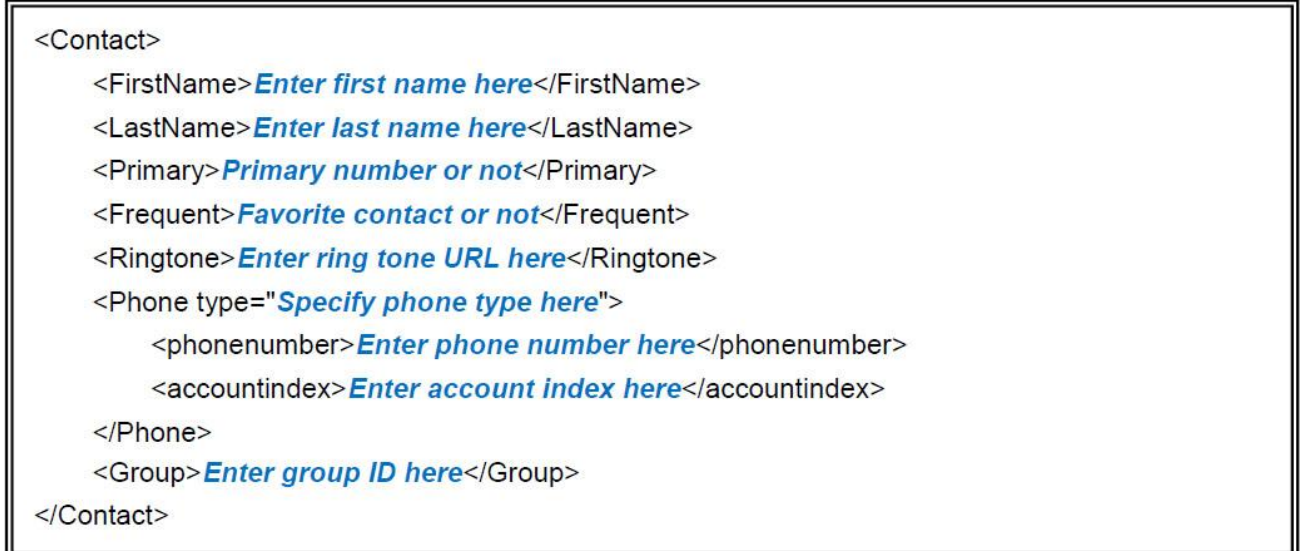

#### **Figure 8: <Contact> Element**

<span id="page-11-3"></span>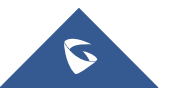

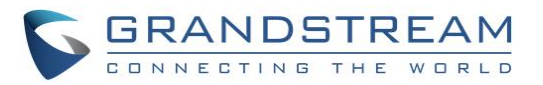

<span id="page-12-2"></span>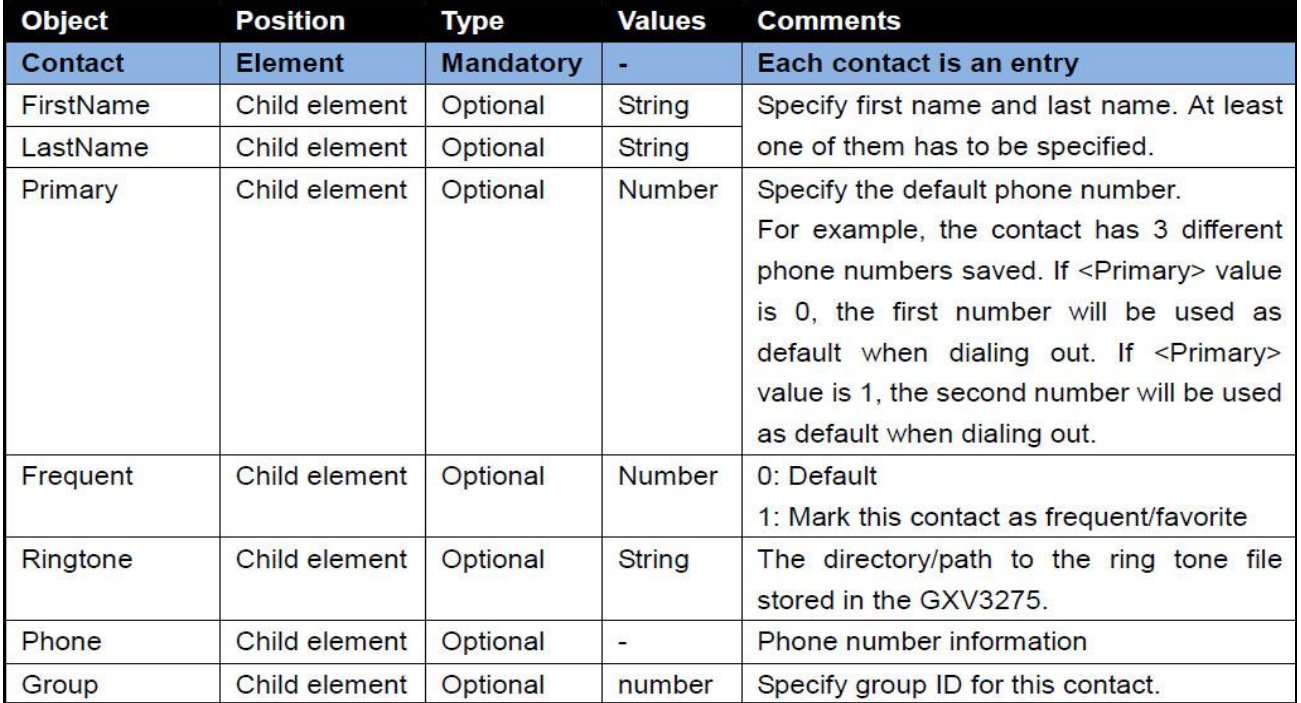

#### **Table 7: <Contact> Element**

### <span id="page-12-0"></span>**<Phone> Element**

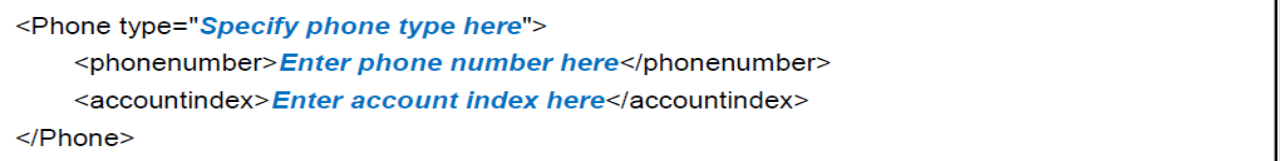

### **Figure 9: < phone> Element**

<span id="page-12-3"></span><span id="page-12-1"></span>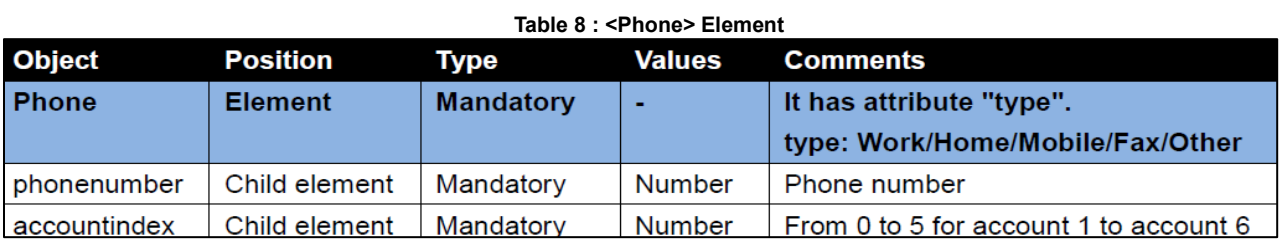

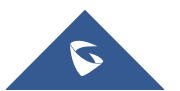

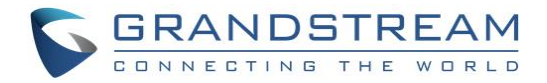

### <span id="page-13-0"></span>**XML PHONEBOOK EXAMPLE**

```
<?xml version="1.0" encoding="UTF-8"?>
<AddressBook>
      <version>1</version>
      <pbgroup>
            <id>1</id>
            <name>Blacklist</name>
            <ringtones/>
      </pbgroup>
      <pbgroup>
            <id>2</id>
            <name>Work</name>
            <ringtones/>
      </pbgroup>
      <pbgroup>
            <id>3</id>
            <name>Friend</name>
            <ringtones/system/media/audio/ringtones/Bollywood.ogg</ringtones>
      </pbgroup>
      <Contact>
            <FirstName>John</FirstName>
            <LastName>Doe</LastName>
            <Primary>0</Primary>
            <Frequent>0</Frequent>
            <Ringtone>/system/media/audio/ringtones/Backroad.ogg</Ringtone>
            <Phone type="Work">
                  <phonenumber>8001</phonenumber>
                  <accountindex>1</accountindex>
            </Phone>
            <Phone type="Home">
                  <phonenumber>3000001</phonenumber>
                  <accountindex>0</accountindex>
            </Phone>
            <Phone type="Mobile">
                  <phonenumber>1234567890</phonenumber>
                  <accountindex>0</accountindex>
            </Phone>
            <Mail type="Home">JohnDoe@mycompany.com</Mail>
            <Group>1</Group>
      </Contact>
      <Contact>
            <FirstName>Michael</FirstName>
            <LastName>Tsai</LastName>
            <Primary>2</Primary>
            <Frequent>0</Frequent>
            <Phone type="Work">
                  <phonenumber>8002</phonenumber>
                  <accountindex>1</accountindex>
```
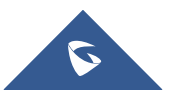

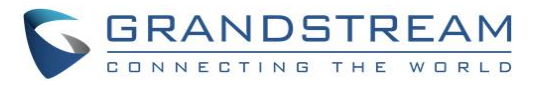

```
</Phone>
            <Phone type="Home">
                  <phonenumber>3000002</phonenumber>
                  <accountindex>0</accountindex>
            </Phone>
            <Phone type="Mobile">
                  <phonenumber>1234567889</phonenumber>
                  <accountindex>0</accountindex>
            </Phone>
            <Mail type="Other">MichaelTsai@mywebsite.com</Mail>
            <Group>2</Group>
      </Contact>
      <Contact>
            <FirstName>Alex</FirstName>
            <LastName>Smith</LastName>
            <Primary>0</Primary>
            <Frequent>1</Frequent>
            <Ringtone>/system/media/audio/ringtones/bellcore-dr1.ogg</Ringtone>
            <Phone type="Work">
                  <phonenumber>8003</phonenumber>
                  <accountindex>0</accountindex>
            </Phone>
            <Phone type="Home">
                  <phonenumber>3000002</phonenumber>
                  <accountindex>0</accountindex>
            </Phone>
            <Phone type="Mobile">
                  <phonenumber>2345678888</phonenumber>
                  <accountindex>0</accountindex>
            </Phone>
            <Mail type="Work">AlexSmith@myserver.com</Mail>
            <Group>3</Group>
      </Contact>
</AddressBook>
```
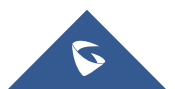